# STEPS TO CONFIGURE BI (QLIK VEIW ACCESS POINT)

Document Version : Ver 1.0 / 27-Jan-2012

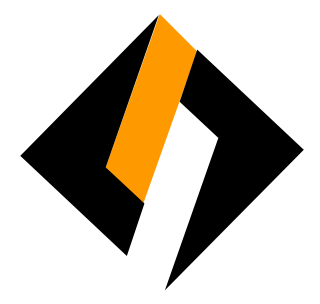

#### Record of Release

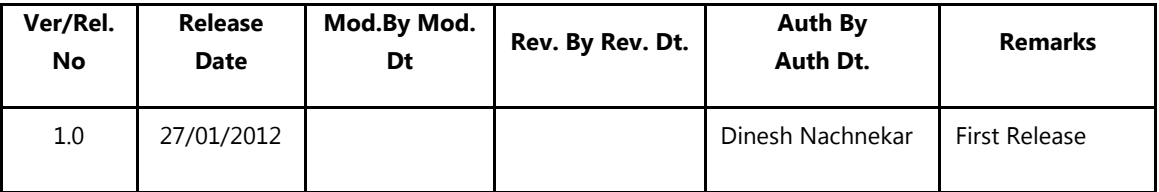

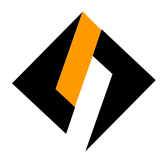

#### **Overview**

Infosmart is a web based application use by Writer Information Management Serverces department . It helps user to enter data entries and generate the report in various categories. This document defines the guidelines for configuration of Infosmart application on client PC.

- a) Open Internet Explorer  $\rightarrow$  Enter following URL in address bar to open 'Qlik View 'application For LAN users: http://10.10.50.201/qlikview/index.htm For WEB users: http://103.1.113.203/qlikview/index.htm
- b) Enter User Name & Password to login in Qlik View application if you face any issue relating to this Application Login user name & password or any query inside the application, contact to:
	- Mr. Ashly Ribeiro: ashley@writercorporation.com |Cell: +91 9619487184 or

Mr. Darren Quadros: darren.quadros@writercorporation.com | Cell: +919619487332

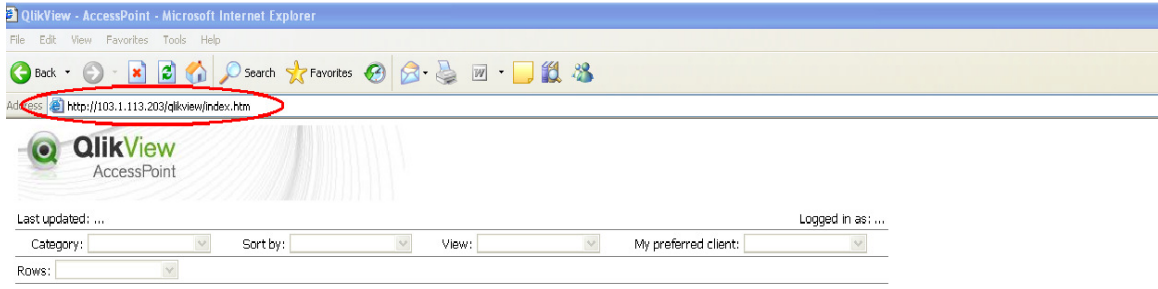

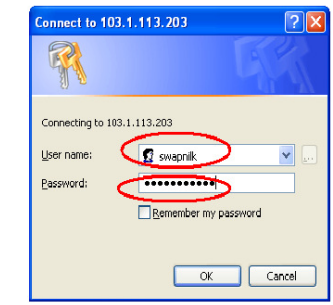

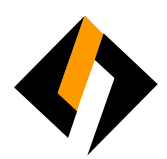

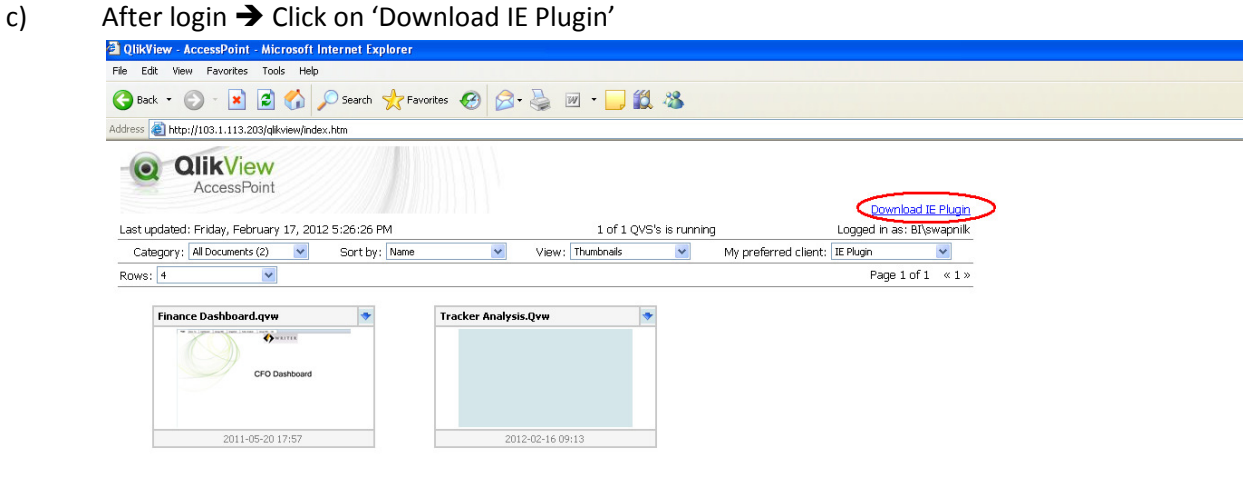

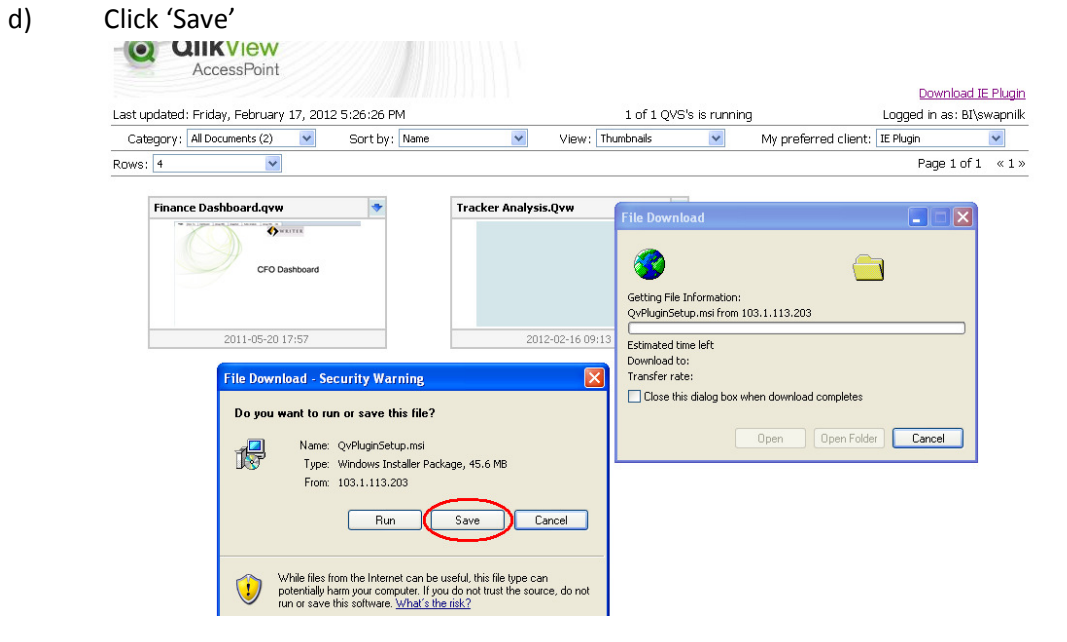

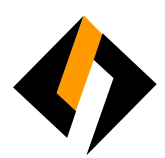

e) Select location as Desktop  $\rightarrow$  Click on 'Save'

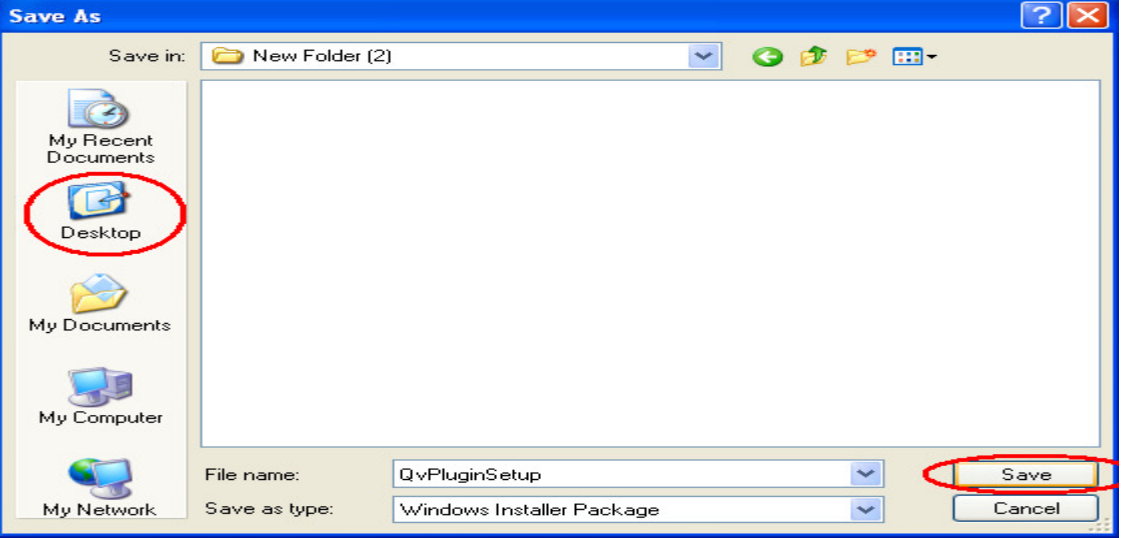

f) Click on 'Close' to finish the download

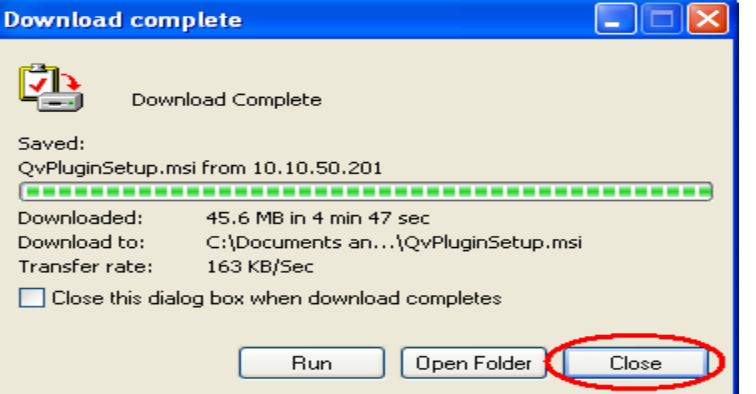

g) Run the setup file saved on Desktop

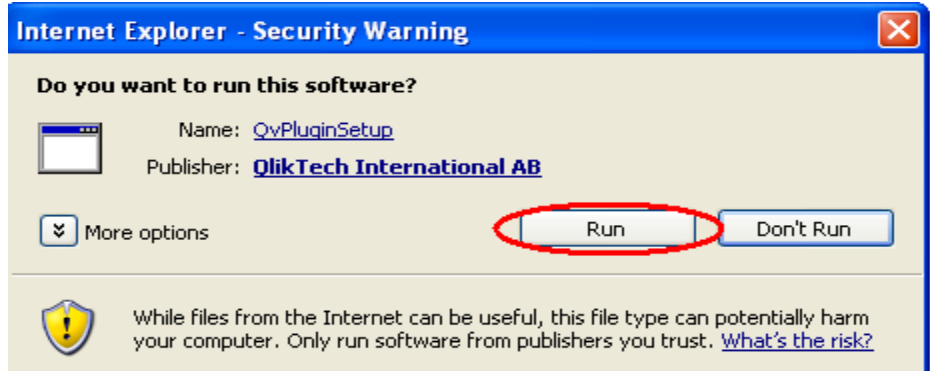

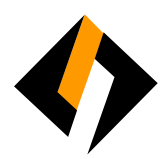

### h) Click 'Next'

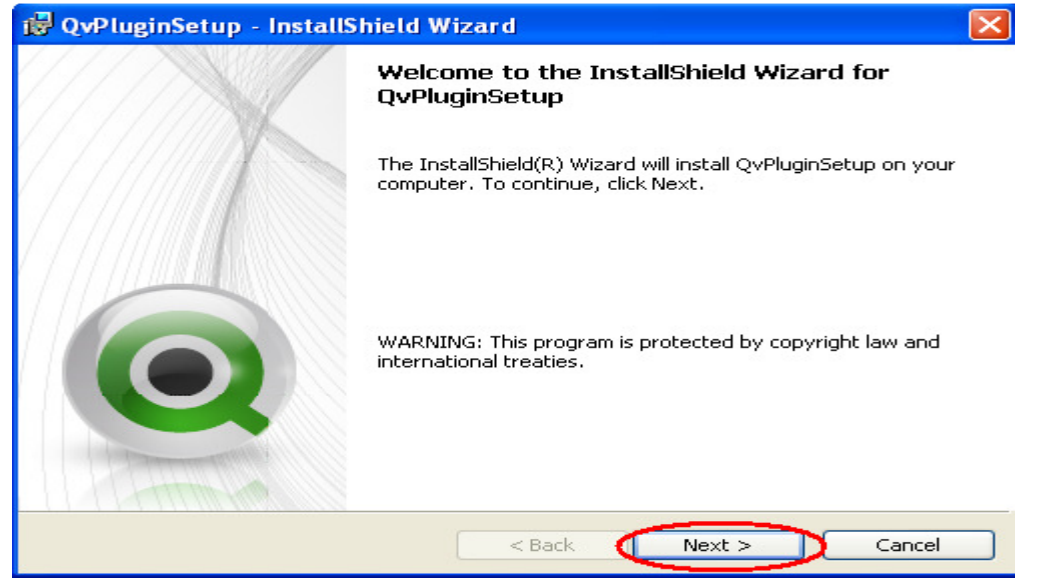

i) Select Region as 'United States'  $\rightarrow$  Next

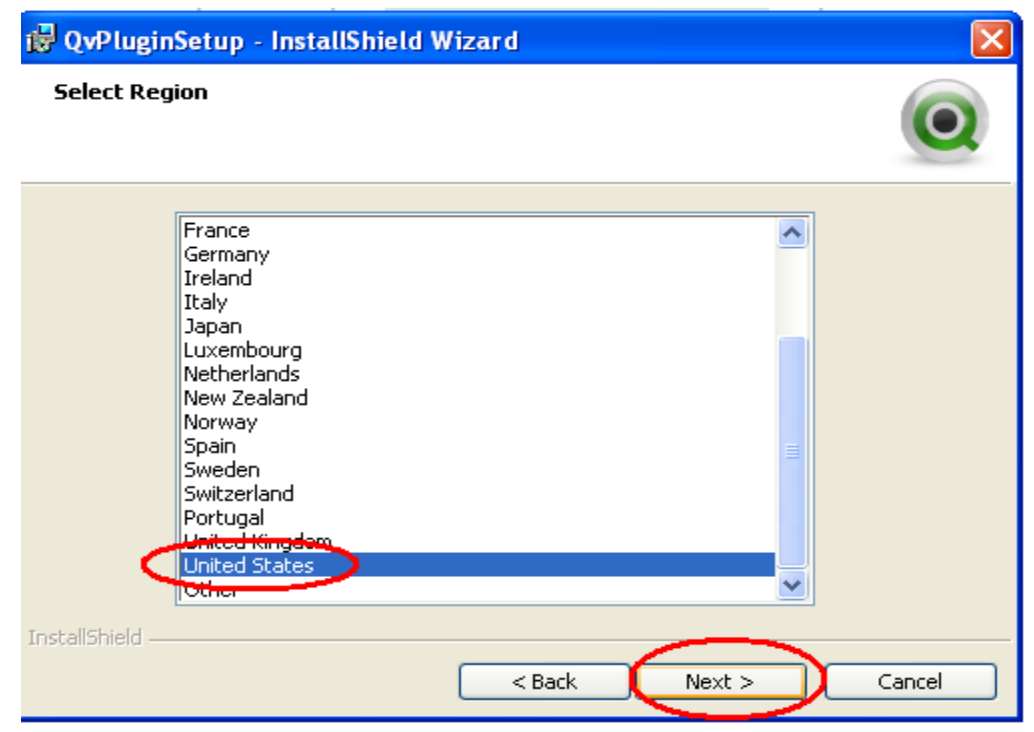

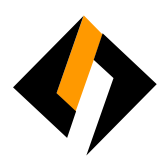

# j) Accept the terms in license agreement  $\rightarrow$  Next

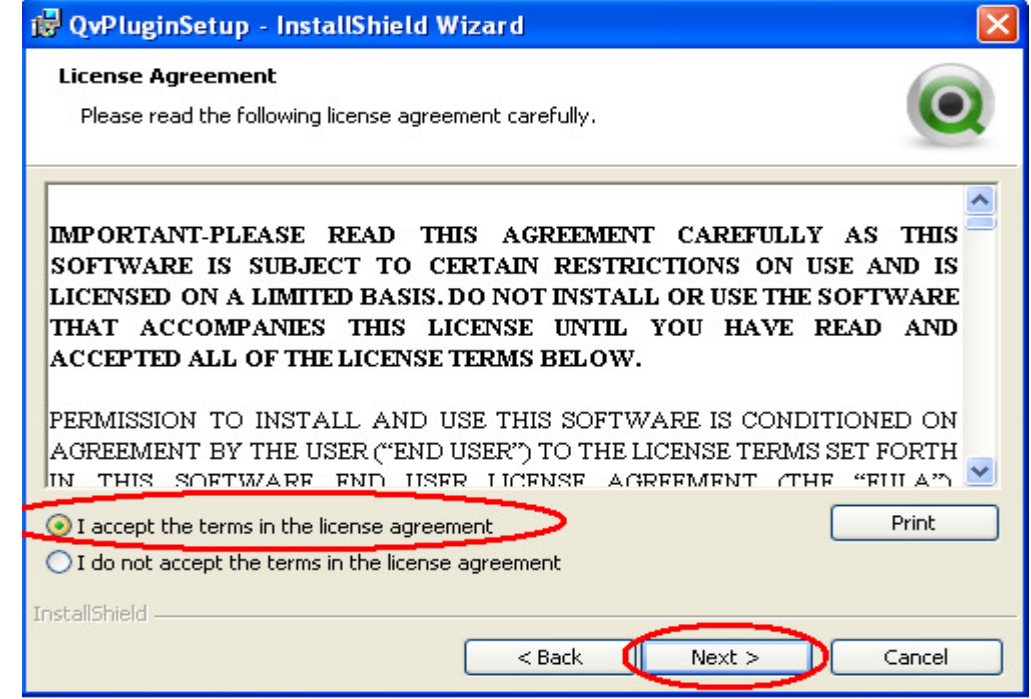

## k) Select setup type as 'Complete'  $\rightarrow$  Next

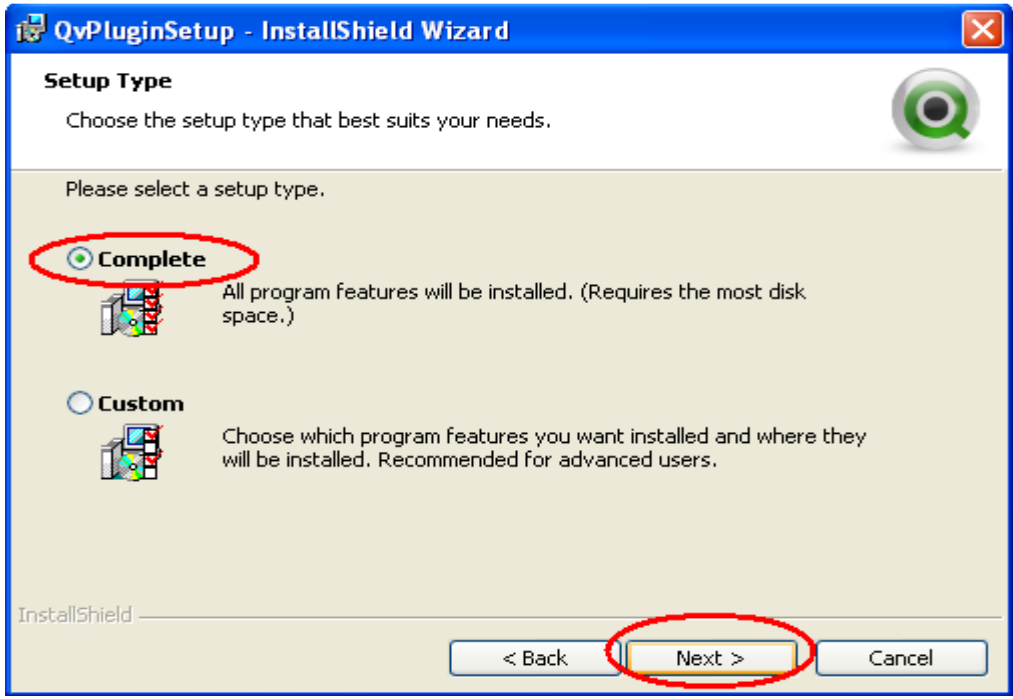

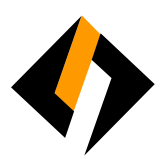

#### l) Click 'Install'

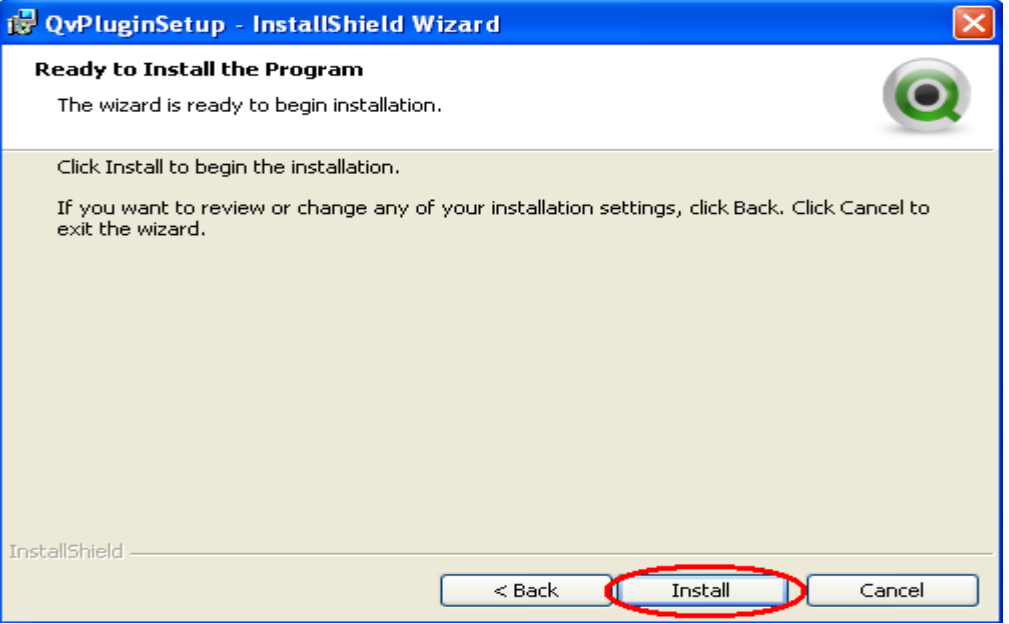

#### m) Click Finish to exit setup

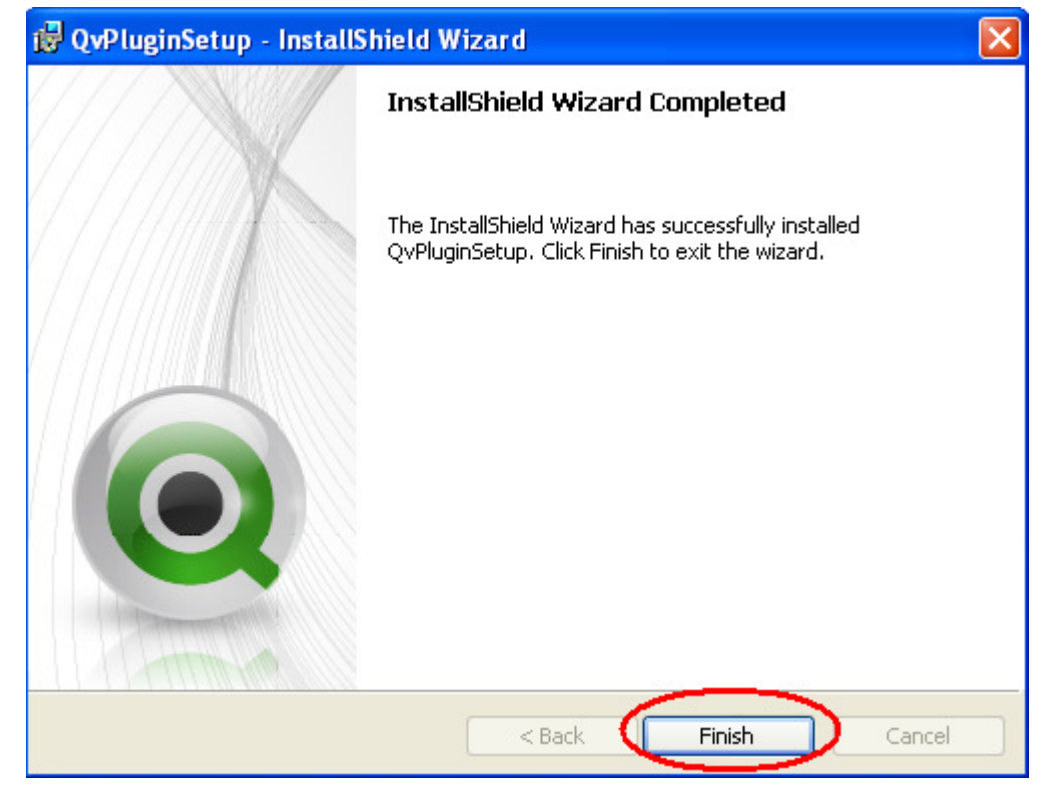